**Fast installing**

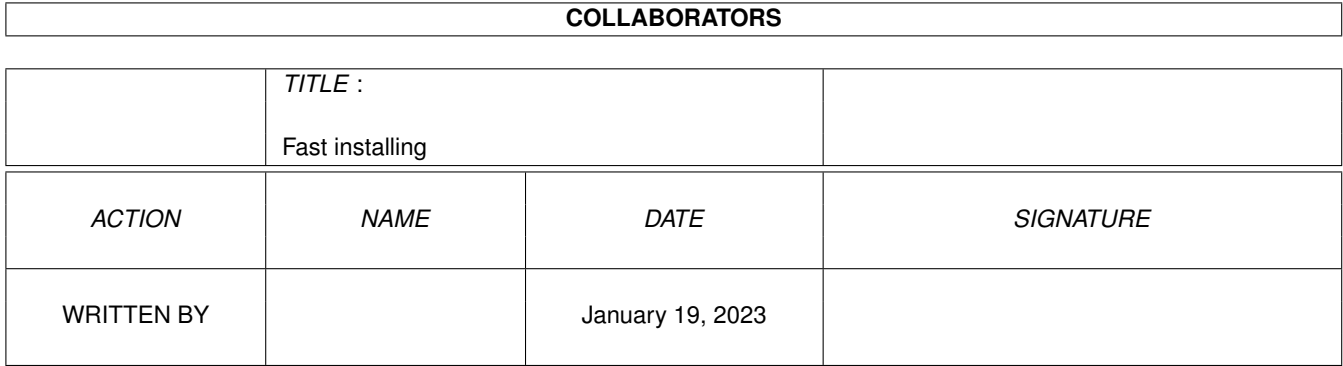

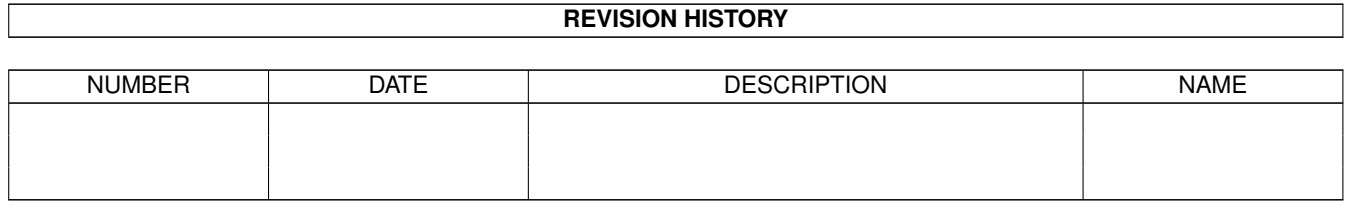

# **Contents**

### [1](#page-3-0) Fast installing 1 1.1 Fast installing . . . . . . . . . . . . . . . . . . . . . . . . . . . . . . . . . . . . . . . . . . . . . . . . . . . . . [1](#page-3-1)

## <span id="page-3-0"></span>**Chapter 1**

## **Fast installing**

#### <span id="page-3-1"></span>**1.1 Fast installing**

To install db, do the following:

For first time users: Just drag the db drawer to the desired drawer on your harddisk and you're done. No assignments and such is needed.

Minimal installation:

Although the archive consists of >90 files, all that is needed for a minimal installation is the program itself. 1 file.

For upgraders:

Don't forget to also copy the .catalog file for your language in case it has been updated. If you don't, you will notice that new text show up in English instead. This also holds true for those languages that hasn't been updated since v2.7. Finally you need to know @{ " what's new " link "db.guide/History"}.

Did you know:

- ..That you can make db execute ARexx programs by simply doubleclicking a field. ..That you can use L-Amiga + the underscored key in a fieldname to simulate a doubleclick. (Install the dial.db ARexx script on a phonenumber field and you have a hotkey ready for dialing. Look at the Multimedia ARexx example.) ..That pressing space will enter search mode and clear all fields automatically.
- ..That there is on-line menuhelp in db. Select a menuitem (don't release the menubutton), and press Help.
- ..That you can drag and drop icons on a db window to load databases.
- ..That you can easily copy and move records between running db applications by using the clipboard in the Edit menu.